iPad 購入時に必要な設定等について

1. AppleID の取得·設定

iPad を使用する際、AppleID を設定する必要があります。

これは、アプリを購入する時などに必ず必要となるものです。

一度購入したアプリや音楽はこの ID にて管理し、機器を買い替えた時などもアプリを 課金することなく利用できます。 AppleID は、メールアドレスを使用します。 購入時にショップで設定を依頼する際には必ずメールアドレスとパスワードを 考えておくとよいです。

パスワードは半角アルファベットの大文字と小文字、半角数字を使用します。

また、パスワードを紛失した場合やアプリを初めて購入する場合などにセキュリティのため 秘密の質問に答えを求められる場合があります。 秘密の質問とその回答は、ご自身で 3 つ登録しますので、ID 取得の際にあわせて事前に考えておく必要があります。

2. iTunes コードの登録

App Store や iTunes Store でアプリや音楽を購入する際には、クレジットカードからの 引き落としか iTunes Card をショップで購入してお金をチャージしてそこから引き落とす かの 2 種類があります。

ショップで最初に設定していただく時は、iTunes Card を購入してカードに記載されている iTunes コードを登録していただいてアプリや音楽が購入できる状態にしていただくと安心です。 また、クレジットカードでお支払いをしたい場合などは、後に使い慣れてきてからご自身で 登録することは可能です。

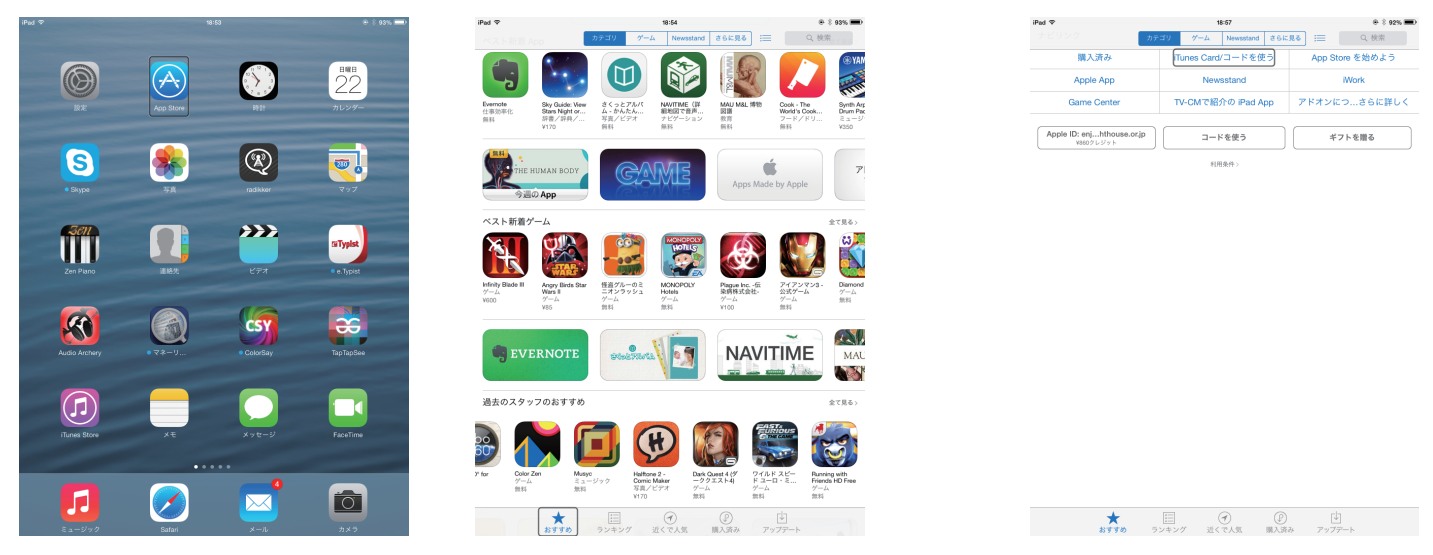

手順1 App Store を開く 手順2 おすすめをタップする 手順3 iTunes Card/ コードを使うを開く

# 手順5 コードを入力してコードを使うを実行する

この時、コードを写真で撮影して読み取ることも可能です。

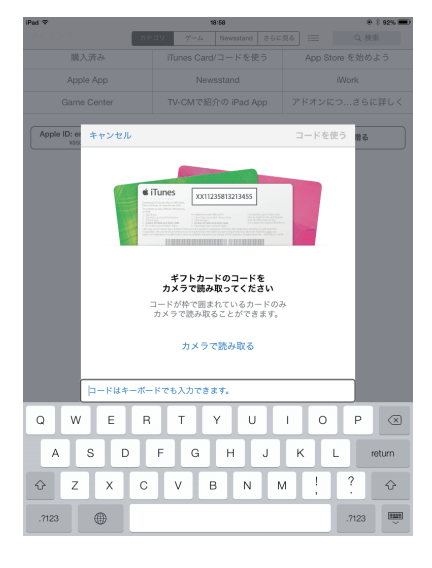

### 3.iPad でボイスオーバーをオンにする方法

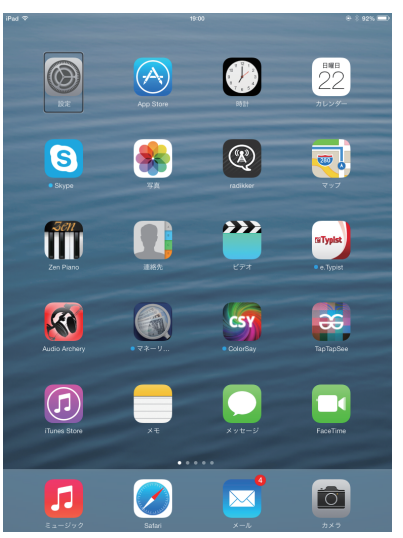

## 手順4 ショートカットを開く 手順5 ボイスオーバーを選択

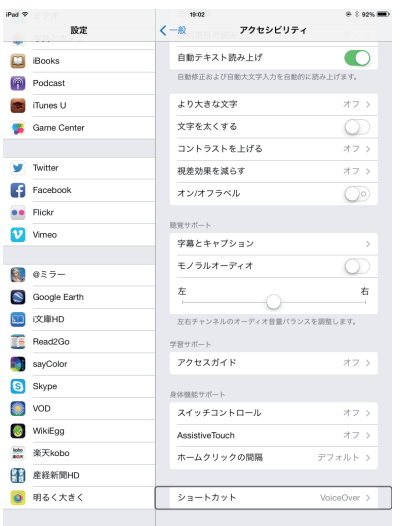

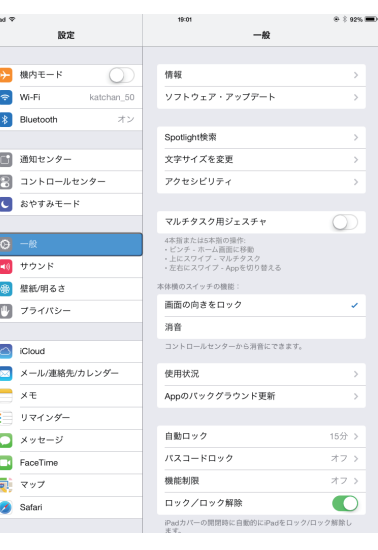

## 手順1設定を開く チ順2 一般を開く 手順3 アクセシビリティを開く

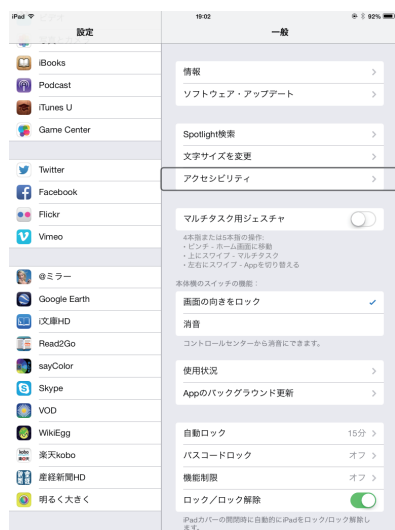

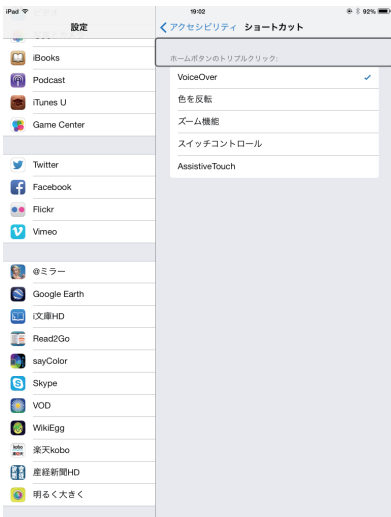

iPad 体験会資料 3/3

以上で、ホームボタンのトリプルクリックでボイスオーバーのオンとオフを切り替えることが できるようになります。

この設定をしておくと晴眼者の方のサポートを受けるときなどはボイスオーバーを簡単に オフにすることができるので便利です。

また、ios7 で Siri に対応している iPad の場合は、ホームボタンを長押しして Siri を 起動して「ボイスオーバーをオン(オフ)にする」と声で支持を出してもオンとオフを 切り替えることができるようになっています。

※ご注意

iPad をご使用の際は Wi-Fi 環境の準備やパケット通信契約が別途必要となります。

4. 有料個人講習のご紹介

日本ライトハウス情報文化センターでは、ボイスオーバーを使用しての iPad・iPhone の個人講習を行っています。予約制で 2 時間 2,000 円となっております。 お申込み・お問い合わせは下記までご連絡をお願いいたします。

名称:日本ライトハウス情報文化センターサービス部

住所:〒550-0002 大阪市西区江戸堀 1 丁目 13 番 2 号

電話:06-6441-0039

開館日:火曜日~土曜日 サービス受付時間 午前 10 時~午後 5 時

休館日:日・月曜日、祝日、年末年始、夏期休館